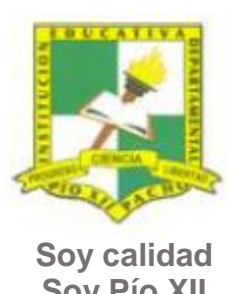

# INSTITUCIÓN EDUCATIVA DEPARTAMENTAL PÍO XII

Pacho, Cundinamarca

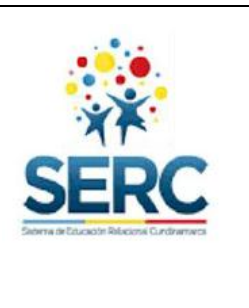

**Soy Pío XII**

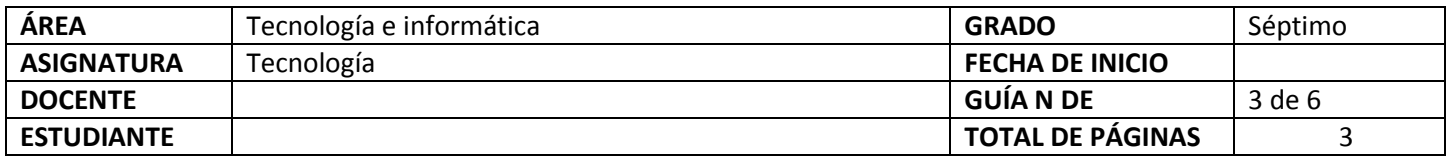

### TEMA SERC: **GRAFICANDO ANDO CON EXCEL** TEMPORAS GUIA: 12 horas

#### **CONSTRUCCIÓN DE SENTIDO**

Las hojas de cálculo son una herramienta muy útil al momento de realizar gráficos matemáticos y estadísticos, es el momento de conocer un poco sobre este programa.

Vamos a aprender a hacer dos tipos de gráficos, el grafico circular y los histogramas.

#### **Habilidad a desarrollar**

- Puedo abstraer las ideas más importantes de los temas tratados a partir de los anexos de la guía.
- Soluciono problemas de acuerdo a las actividades o situaciones planteadas.
- Transfiero lo aprendido en clase de tecnología a cualquier otra área o entorno.

#### **Habilidades específicas**

Uso la hoja de cálculo Excel para dar solución a necesidades académicas o personales.

#### **Conocimientos**

- 1. La de hoja de cálculo.
- 2. Ventana de la hoja de cálculo Excel.
- 3. Tipos de herramientas gráficas de Excel.

## **Cuando finalices esta guía se espera que puedas:**

- Reconocer qué es una hoja de cálculo.
- Conocer las ventanas de la hoja de cálculo Excel.
- Realizar gráficos básicos en la hoja de cálculo Excel.
- Utilizar gráficos para dar solución a alguna actividad matemática.

#### **Recursos para el desarrollo del tema:**

- Documento: Hoja de cálculo
- Video: Gráfico circular en Excel
- Video: Gráfico de barras en Excel
- Video: Excel gráficas combinadas

#### **ETAPAS DE APRENDIZAJE**

#### **Punto de partida**

**Realiza las actividades y contesta las preguntas sin la ayuda de libros o internet "no copies de ningún lado" quiero saber qué conoces sobre este tema**

- 1. Lee todo este documento y realiza una lista de palabras clave (mínimo 12 palabras) que se encuentren en esta guía.
- 2. Responde las siguientes preguntas, **escribe en el cuaderno lo que sepas sin preguntar a nadie ni mirar en ningún documento o Internet**.
	- a. Plantea una hipótesis, escribe cuál crees que es el concepto de Hoja de Cálculo.
	- b. ¿Alguna vez utilizaste Excel? ¿Para qué utilizaste Excel?

Ahora debes proponer tu meta de aprendizaje, planear los tiempos y fechas en que te propones entregar el trabajo en cada una de las etapas.

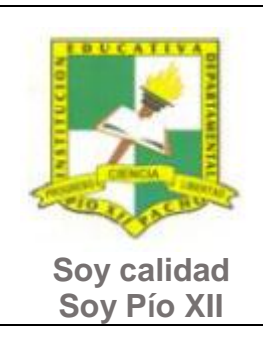

## INSTITUCIÓN EDUCATIVA DEPARTAMENTAL PÍO XII

Pacho, Cundinamarca

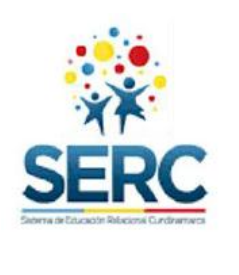

## **Recuerda** que la meta debe tener un **¿Qué?**, un **¿Cómo?** y un **¿Para qué?**

Ejemplo: **Conocer las etapas del proceso tecnológico a través de la información que brinda la guía para poder dar solución a problemas del día a día.**

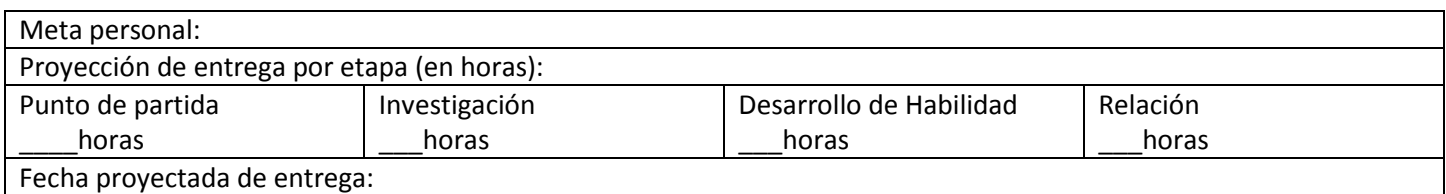

### **Investigación**

En esta etapa, tendrás la oportunidad de conocer información acerca de la Hoja de Cálculo Excel. Realiza las siguientes actividades y si tienes dudas o dificultades consulta a tu analista.

- 1. Lee el documento que se encuentra en la carpeta INVESTIGACION **Hoja de cálculo**, utiliza esta información para hacer una presentación en PowerPoint donde expliques **qué es una hoja de cálculo**, **ejemplos de hojas de cálculo** y **partes de la ventana de Excel con su respectiva imagen**. Para poder hacer la presentación revisa la información PARA HACER PRESENTACIONES de la carpeta INVESTIGACIÓN, antes de presentar el trabajo a tu analista evalúa lo que hiciste llenando la lista de chequeo presentaciones.
- 2. Mira con atención los videos **GRAFICO DE BARRAS Y GRAFICO CIRCULAR.** Se encuentran en la carpeta INVESTIGACION de la guía. Te servirán para hacer la siguiente etapa.

## **Desarrollo de la habilidad**

En este momento harás uso de la información vista en la etapa de investigación, si requieres ayuda u orientación comunícate con tu analista.

- 1. Teniendo en cuenta los videos de la etapa de INVESTIGACIÓN realiza las siguientes actividades:
	- a. Realiza dos gráficos uno de barras y uno circular en Excel en donde muestres los nombres de algunos de tus familiares y sus edades.
	- b. Realiza un gráfico en Excel donde muestres los gastos semanales tuyos y de 2 de tus familiares, esta información la puedes inventar si no la sabes. El diseño del gráfico debe ser en tercera dimensión.
	- c. Realiza un gráfico circular en donde muestres los gastos que tienes en una semana normal, la tabla puede ser parecida a esta:

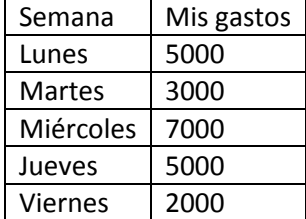

- d. Elige la información que quieras para realizar un gráfico de barras y uno circular en tercera dimensión con un diseño diferente al que hayas usado en los anteriores gráficos de esta etapa.
- e. El archivo de Excel que mostraras al analista lo debes guardar con tu nombre, apellido y curso.

#### **NOTA: SI EN CLASE DE MATEMÁTICAS TRABAJAS EL TEMA "GRÁFICOS" Y LOS HACES EN EXCEL, PUEDES PRESENTARLOS EN ESTA GUÍA EN CAMBIO DEL PUNTO 1 DESARROLLO DE HABILIDAD. DEBEN SER POR LO MENOS 4 GRÁFICOS.**

#### **Relación**

En esta etapa aplicarás los nuevos aprendizajes a tu realidad (harás una transferencia de conocimientos a otros entornos), evaluarás tu proceso durante las etapas anteriores y tu disposición de trabajo en general.

1. La etapa de relación sirve para reflexionar acerca de cómo se puede utilizar lo aprendido en clase de tecnología e informática en la solución de actividades y necesidades de otra área, por este motivo puedes utilizar un máximo de dos horas en esta etapa y realizar una actividad en donde uses una herramienta tecnológica (video, audio,

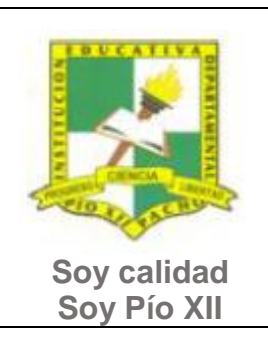

# INSTITUCIÓN EDUCATIVA DEPARTAMENTAL PÍO XII

Pacho, Cundinamarca

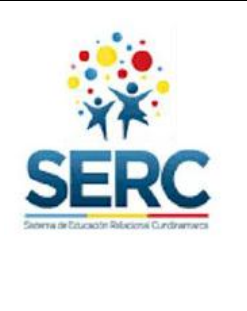

presentación, organizadores gráficos, etc.) que debas presentar en otra asignatura. **Este trabajo debes presentarlo primero al analista de tecnología para que te dé el visto bueno y puedas entregarlo lo mejor posible al otro docente.**

2. Responde la lista de chequeo de autoevaluación.

**Ahora es el momento de evaluar tu meta:**

Retoma tu meta y valida si esta fue alcanzada o no ¿Por qué?

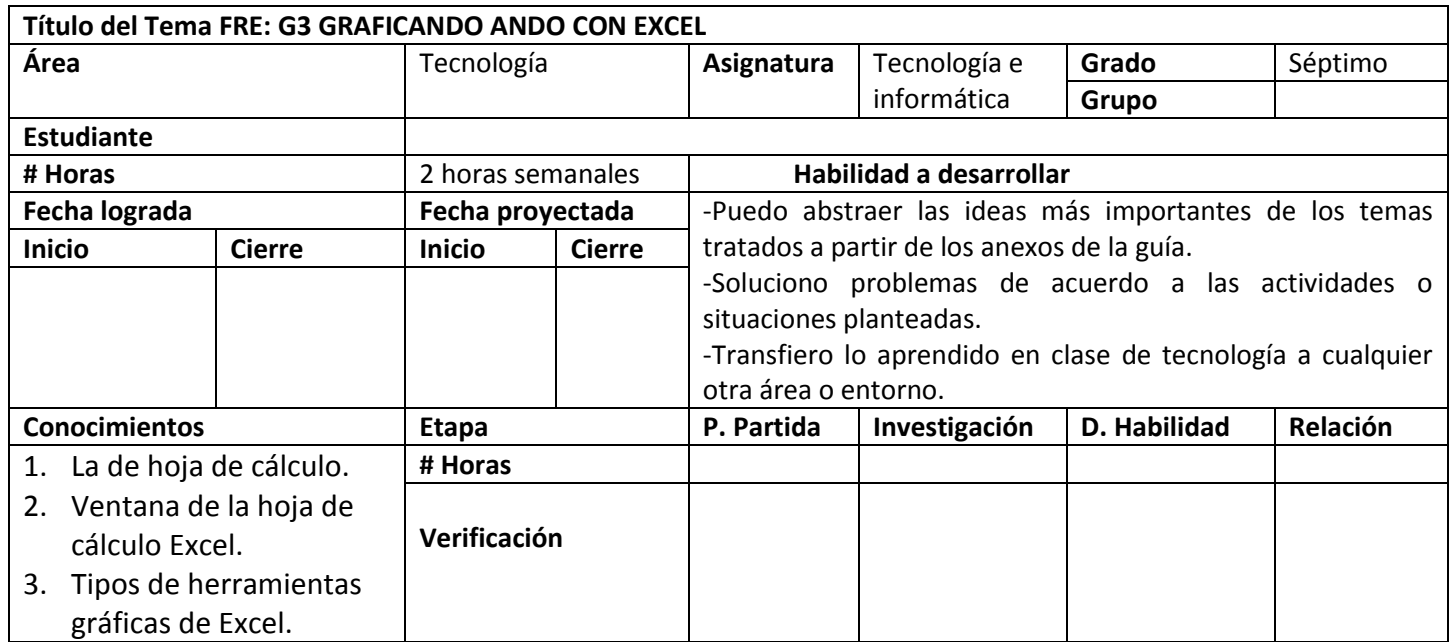